## Advantech ENPD product FAQ

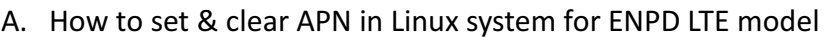

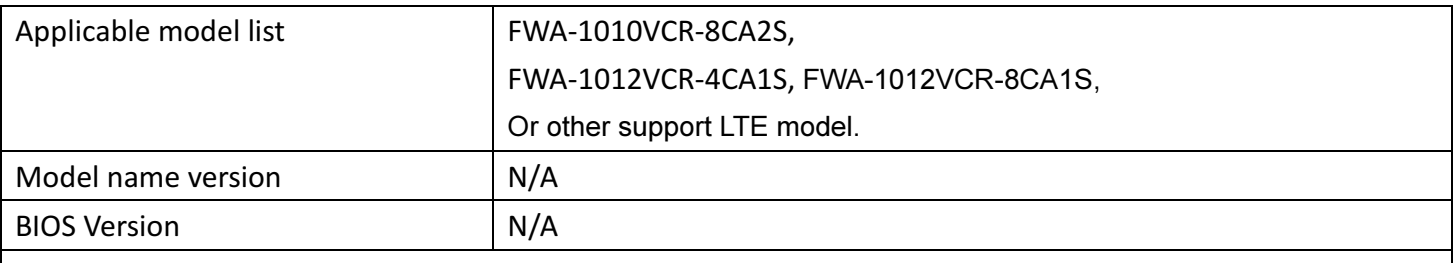

Description

To set APN info is the must to connect to local ISP network. User needs to perform following steps to set APN info into the SIM card when  $1<sup>st</sup>$  time installed.

1. Each ISP has their specific APN setting. Please confirm the APN setting from your ISP or please check the it on https://wiki.apnchanger.org/Main\_Page. The following table is just the examples for your reference.

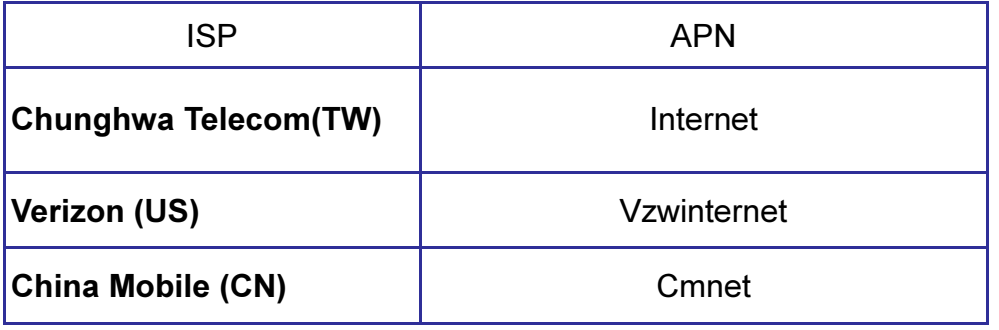

2. The first wireless module communication port of ENPD product is devUSB2. Please following segment to set APN in wireless module, and this step is writing APN in wireless module's first row

# chat  $-V$  -s  $-t$  1 '' 'AT+CGDCONT=1, "IP", "APN\_name"' 'OK' '' > /dev/ttyUSB2 < /dev/ttyUSB2; echo

Example: when user installs Chunghwa Telecom(TW) SIM in FWA-1010VC, user needs key in APN:internet to save in LTE module,

# chat -V -s -t 1 '' 'AT+CGDCONT=1, "IP","internet"' 'OK' '' > /dev/ttyUSB2 < /dev/ttyUSB2; echo

3. When user needs to clear APN from LTE module, please refer following segment to key-in APN clear command

# chat -V -s -t 1 '' 'AT+CGDCONT=1, "IP",""' 'OK' '' > /dev/ttyUSB2 < /dev/ttyUSB2; echo

## B. How to unlock SIM PIN in Linux system for ENPD LTE model

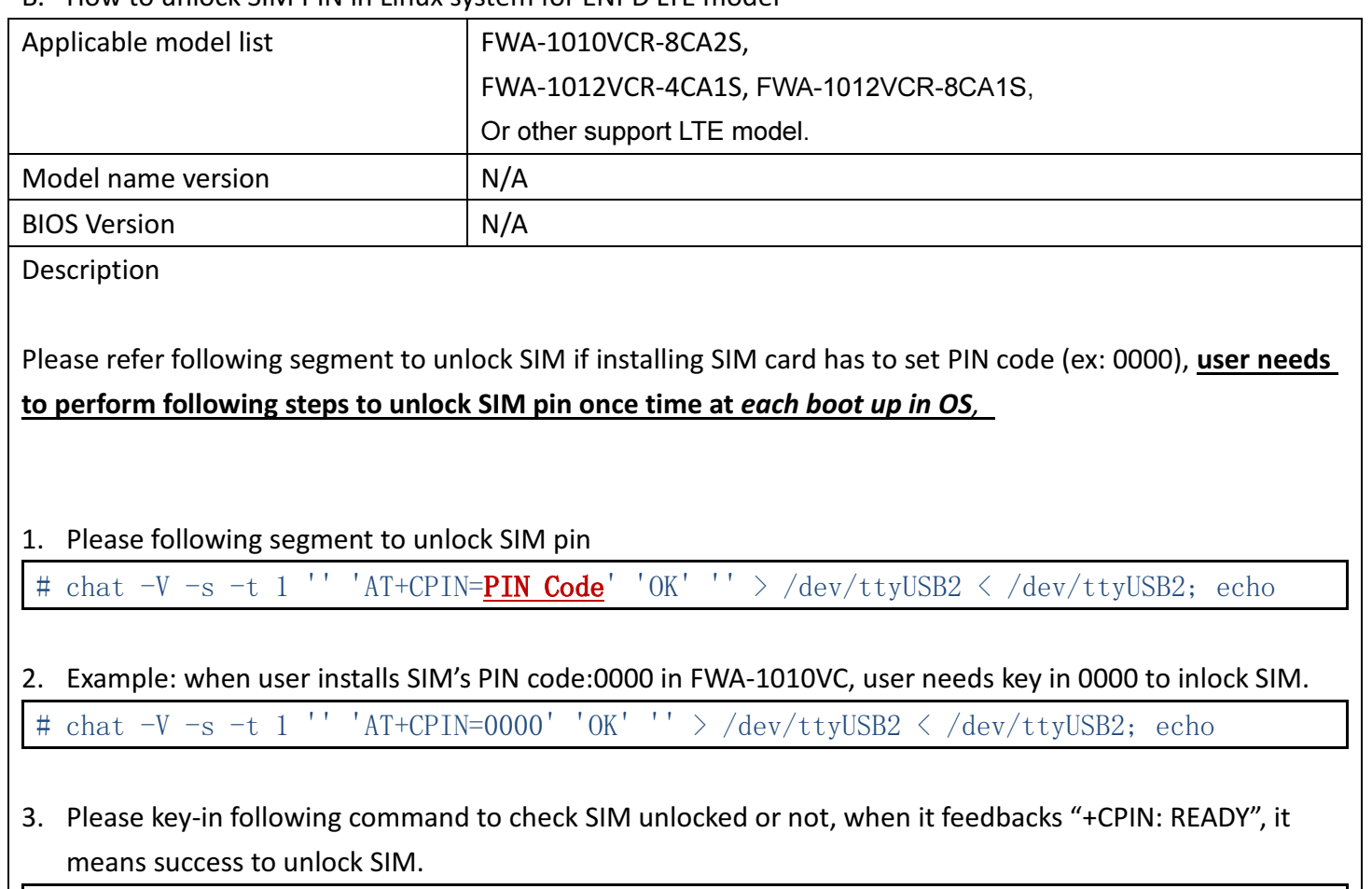

 $\#$  chat -V -s -t 1 '' 'AT+CPIN? ' 'OK' '' > /dev/ttyUSB2 < /dev/ttyUSB2; echo